# **Locating and booking courses on the Learning and Development Gateway hosted by Learning Pool**

Please follow instructions below to book and locate course on the Learning and Development Gateway.

1. Select 'Find learning'.

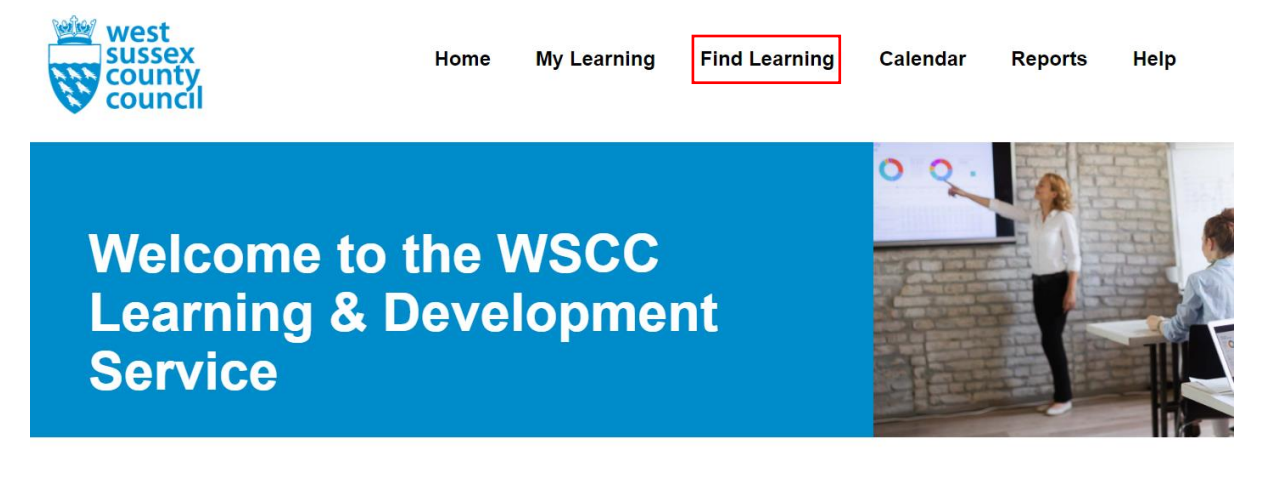

2. Type the key word of the course you are looking for into the 'Search' box.

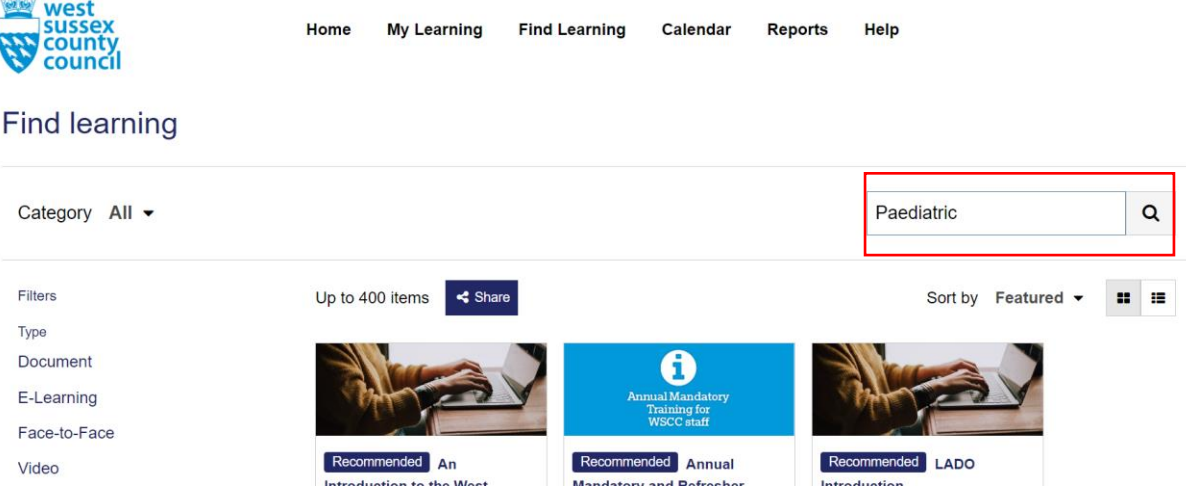

<u>and the community of the second second second second second second second second second second second second second second second second second second second second second second second second second second second second </u>

3. Click on the relevant course and then select 'Go to course'.

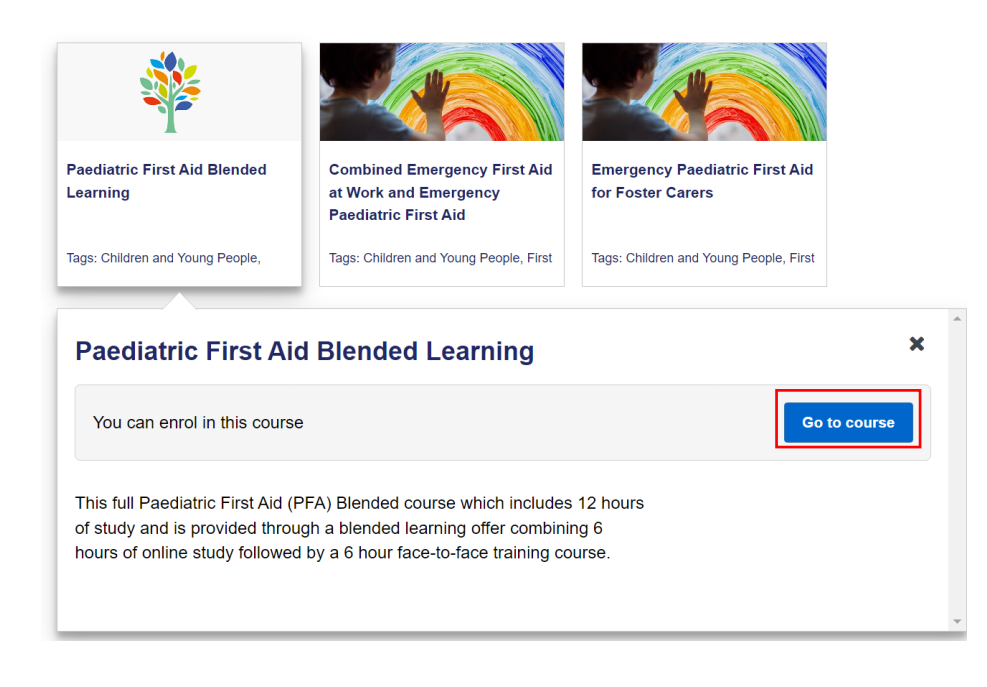

## 4. Select 'Enrol me'

## Paediatric First Aid Blended Learning

#### **Enrolment options**

**Contract Paediatric First Aid Blended Learning** This full Paediatric First Aid (PFA) Blended course which includes 12 hours of study and is provided through a blended learning offer combining 6 hours of online study followed by a 6 hour face-to-face training course.

Self enrolment (Learner)

No enrolment key required.

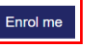

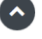

 $\mathsf{C}$ 

### 5. This will change the page view and show an overall summary of the course

Dashboard / My courses / Paediatric First Aid Blended Learning

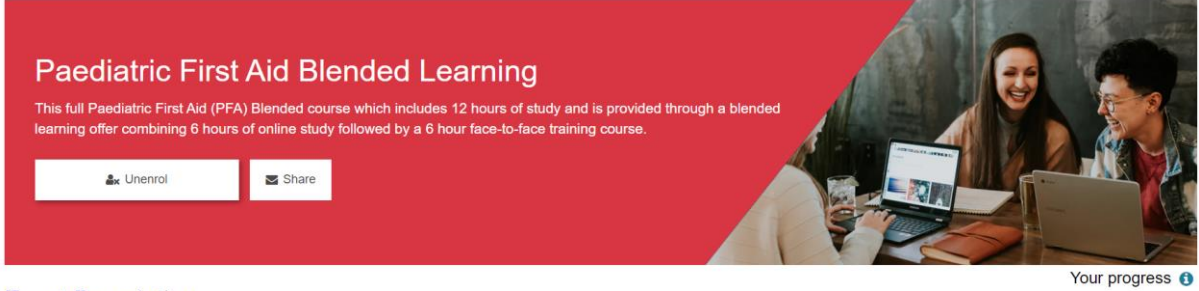

#### **Event Description**

This full Paediatric First Aid (PFA) Blended course which includes 12 hours of study and is provided through a blended learning offer combining 6 hours of online study followed by a 6 hour face-to-face training course.

6. If the course has multiple dates, scroll down the page to the 'Book and Event' area. Select 'Sign-up' on your desired course date and location

Book an Event

Please select an event below, to request a place select Sign-up or Request approval

A Paediatric First Aid Blended Learning

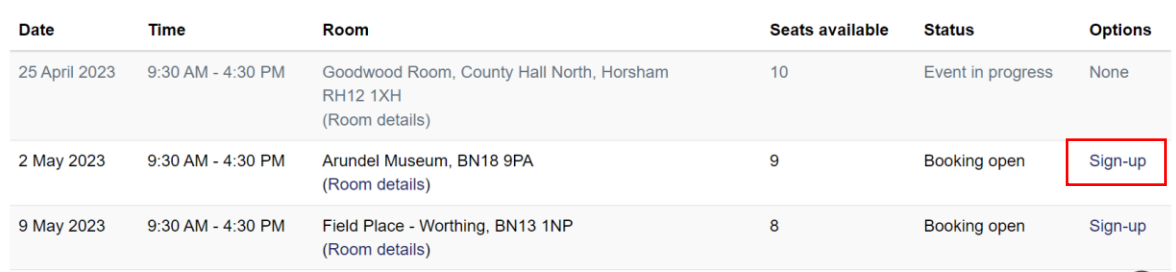

7. This will take you to a new page where you can enter your details. Select 'Sign-up'

Paediatric First Aid Blended Learning

Sign-up for Paediatric First Aid Blended Learning

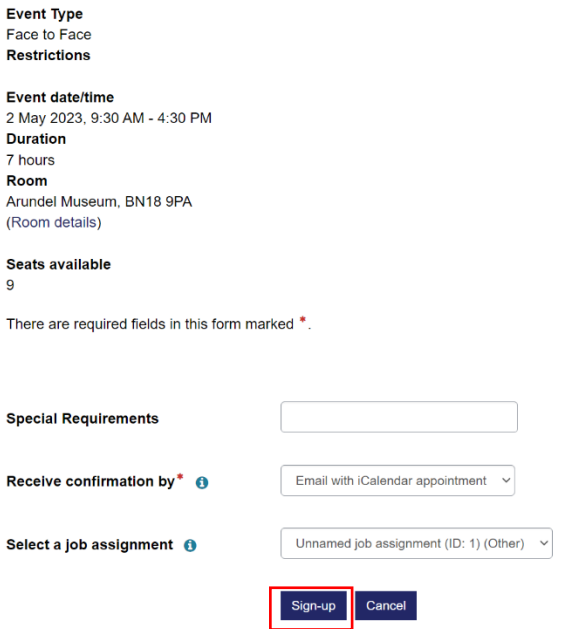

8. A green box will then appear at the top of the screen. If the course is payable payment will not be requested at this time but will be invoiced or requested to pay by BACS after booking.

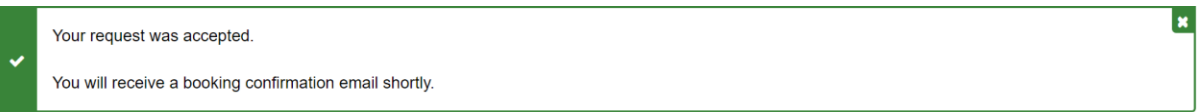